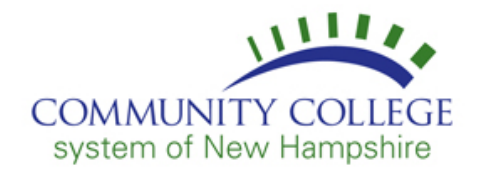

## **A Guide to Accessing your Student Accounts**

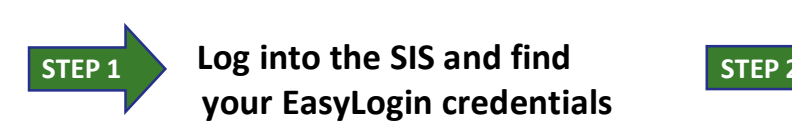

1. Go to the CCSNH Online Resources page

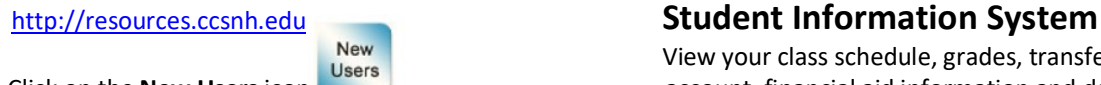

- 
- 3. On the User Login page, enter your ID # including the A as your User ID. **Student Email**
- be your 6-digit date of birth (mmddyy format). this email daily! If your date of birth does not work try the last six Direct Link: [http://o365.students.ccsnh.edu](http://o365.students.ccsnh.edu/) digits of your ID number.

*(minimum 6 digits) and choose a security question.*

- 5. At the SIS main menu select **Personal Information** Canvas is the online teaching software used at CCSNH. then select **Student EasyLogin Information** to display
- bottom of the page to enable the 24/7 password reset feature. You may also change your default EasyLogin password at this time. **Note:** Once you **EasyLogin username:**  *change your EasyLogin password the default password which displays in the SIS will not work.* **EasyLogin password:**

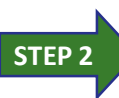

 **Log into the SIS and find Access SIS, Email & Canvas your EasyLogin credentials using your EasyLogin credentials**

The **Student Information System (SIS)** is where Use your **EasyLogin** credentials to access your **SIS**, student you find your EasyLogin username & password. **Email** and **Canvas** accounts. All of these accounts are accessible from the CCSNH Online Resources page[: http://resources.ccsnh.edu.](http://resources.ccsnh.edu/)

 View your class schedule, grades, transfer credits, student 2. Click on the **New Users** icon **account** account, financial aid information and degree audit. Online *Reader* **Enter Secure Area.** *n**n**Payment is also available in the SIS.**Payment is also available in the SIS.* Direct Link: [http://sis.ccsnh.edu](http://sis.ccsnh.edu/)

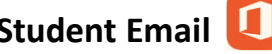

 Your college email account is the official means of all 4. If you have never logged into the SIS your pin will communication between you and the college. Be sure to check

 Your **Email Address** is your EasyLogin username followed by *Note: First time users must create a new PIN #* @students.ccsnh.edu (Example: jdoe123@students.ccsnh.edu).

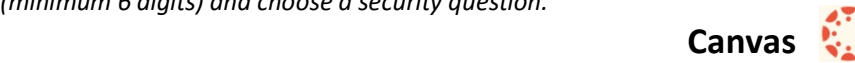

 your **EasyLogin username and default password**. **Note:** Access your Canvas account **no sooner than 6 weeks** prior to the start of your class. Courses will not display in 6. Click on the **Activate/Manage EasyLogin** link at the Canvas until your instructor makes them viewable to the class.

**Please do not share your technology privileges with others. For more information see the CCSNH System Policy for Acceptable Technology Use:** [http://bit.ly/CCSNH\\_ITAcceptableUse.](http://bit.ly/CCSNH_ITAcceptableUse)

## **Questions?**

**Contact information for each college's help desk can be found on the right side of the CCSNH Online Resources page: [http://resources.ccsnh.edu.](http://resources.ccsnh.edu/)**

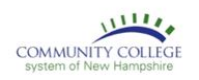

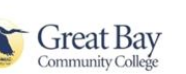

**LAKES** 

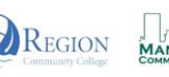

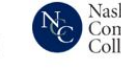

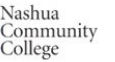

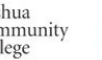

**ANHTI** 

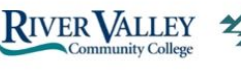

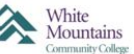